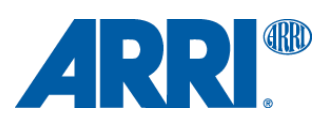

株式会社 ナックイメージテクノロジー CREATIVE 制作営業部 2023 年 9 月 12 日 T23015

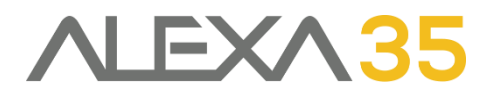

# **アレクサ 35 SUP 1.2.0**

## **ソフトウェア・アップグレード・パッケージ SUP 1.2.0**

**リリースノート 日本語版**

## **2023 年 8 月 9 日**

Document ID: D45 10006706 Release: K11289

> **和訳・追記** 株式会社 ナックイメージテクノロジー 営業本部 制作営業部 〒107-0061 東京都港区北青山 2-11-3 03-3976-7901

# 目次

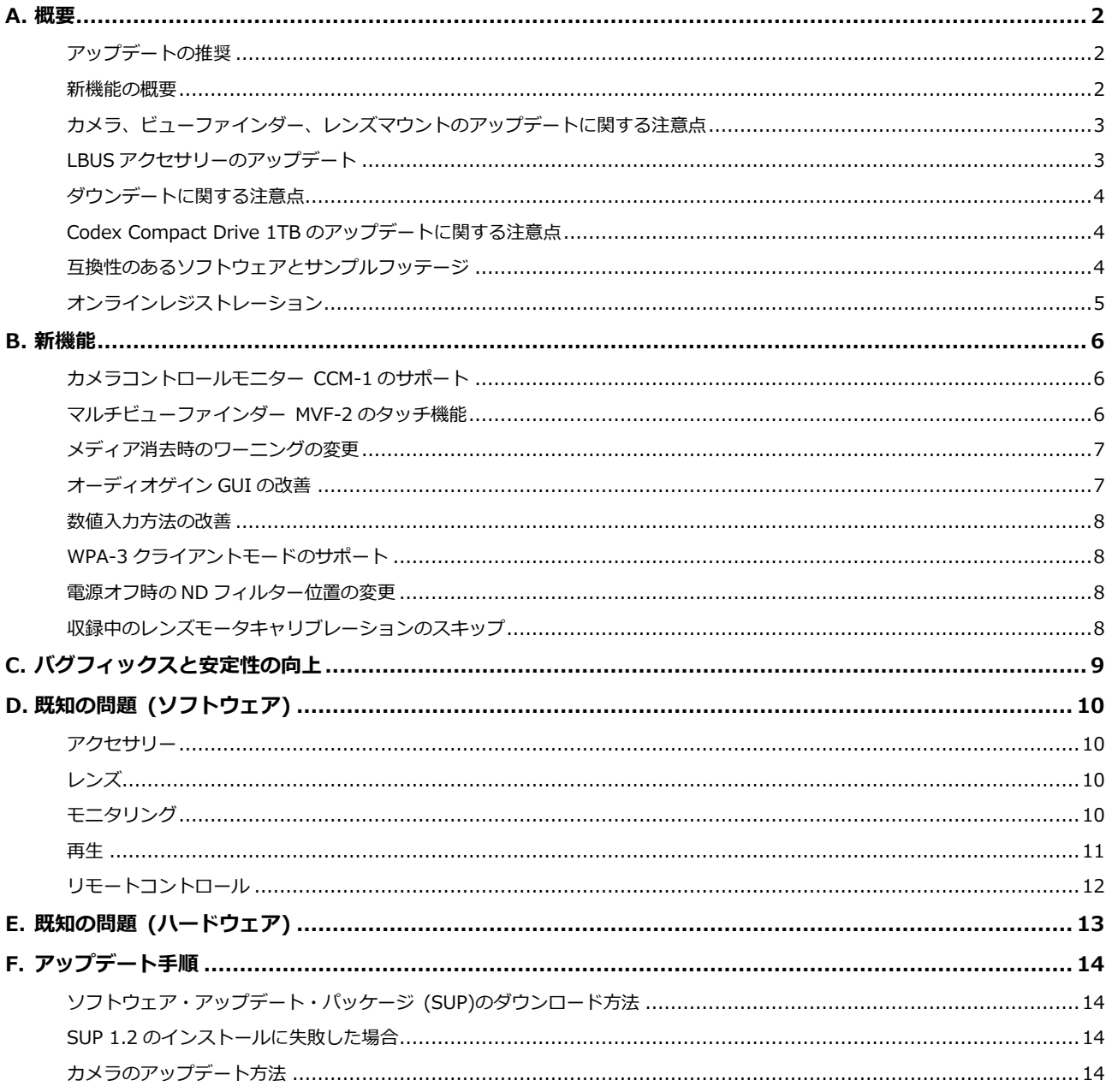

## <span id="page-2-0"></span>**A. 概要**

新発売のカメラコントロールモニター CCM-1 は、ARRI の色再現性と高輝度を併せ持つオンボードモニターでありなが ら、ALEXA 35 や ALEXA Mini LF のすべてのカメラコントロールメニューにアクセスすることができます。CCM-1 と通 信するには、ALEXA 35 は SUP 1.2.0、ALEXA Mini LF は SUP 7.3.0 (2023 年夏リリース予定)がインストールされて いる必要があります。CCM-1 の詳細は、下記の URL からご覧いただけます。

<https://www.arri.com/en/camera-systems/cameras/ccm-1>

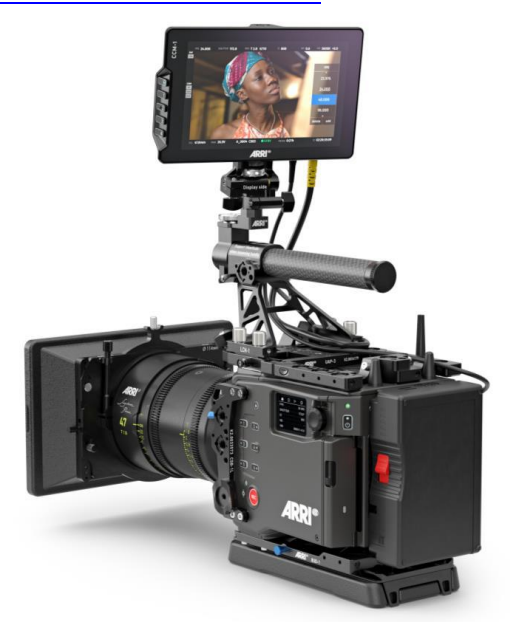

本文書では、SUP 1.1.0 に対して、SUP 1.2.0 の ALEXA 35 カメラで行われた変更点について説明します。カメラをご 利用になる前に本文書および"既知の問題"項、ユーザマニュアルをご一読いただけるよう強く推奨します。 詳しい情報は、下記の URL からご覧いただけます。

<https://www.arri.com/alexa-35>

### <span id="page-2-1"></span>**アップデートの推奨**

このリリースには、エキサイティングで便利な新機能に加え、カメラの重要なバグフィックスと安定性の向上が含まれて います。すべてのオーナにアップデートを明確に推奨します。

古い ALEXA 35 の SUP に含まれる LPL レンズマウント用ソフトウェアのバグにより、ALEXA 35 SUP 1.2 のアップデ ートが 1 度で成功しないことがあります。その場合、再度アップデートを行ってください。

#### <span id="page-2-2"></span>**新機能の概要**

- カメラコントロールモニター CCM-1 のサポート
- マルチビューファインダー MVF-2 のタッチ機能
- メディア消去時のワーニングの変更
- オーディオゲイン GUI の改善
- 数値入力方法の改善
- WPA-3 クライアントモードのサポート
- 電源オフ時の ND フィルター位置の変更
- バグフィックスと安定性の向上

## <span id="page-3-0"></span>**カメラ、ビューファインダー、レンズマウントのアップデートに関する注意点**

- この SUP は、出荷済みのすべての ALEXA 35 カメラにインストールすることができます。
- 作品の撮影中に新しい SUP をインストールすることは推奨しません。
- MVF-2 および LPL マウントマウントがカメラに接続されていた場合、それらも自動的にアップデートされます。
- カメラコントロールモニター CCM-1 には、専用の SUP がインストールされているため、カメラのアップデート時 に接続されていたとしても、自動的にアップデートされることはありません。
- レンタル会社や撮影現場で、古いソフトウェアがインストールされている MVF-2 やレンズマウントがカメラに接続 された場合、カメラがその旨を通知します。その場合、MENU > System > Update から MVF-2 またはレンズマウ ントのアップデートを行うことを推奨します。カッコ内の 1 つ目の値は現在インストールされているバージョンを、 2 つ目はカメラの SUP に含まれるバージョンを表します。下図では、MVF-2 はバージョン 2.24 であり、カメラの SUP に含まれるバージョン 3.17 より古いことがわかります。アップデートを行うと、レンズマウントのように、両 方の番号が同じになります。

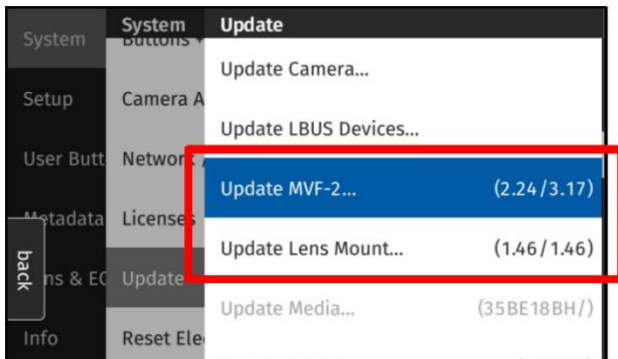

ALEXA 35 SUP 1.2.0 には、下記のバージョンが含まれています。

- MVF-2: 3.17
- LPL Mount: 1.48
- PL Mount LBus: 1.95
- PL Mount Hirose: 1.95
- EF Mount LBus: 1.14
- アップデート中にビューファインダーがオフになり、進行状況が見えなくなる場合がありますが、その場合はサイド ディスプレイを確認してください。
- アップデート中は電源の供給が途切れず、またビューファインダーケーブルを抜かないようにしてください。アップ デート方法の詳細は、"F. アップデート手順"項をご覧ください。
- ウェブリモート経由でカメラ操作や SUP アップデートを行う際は、誤操作を防ぐため、ブラウザをプライベートま たはシークレットモードで使用してください。

## <span id="page-3-1"></span>**LBUS アクセサリーのアップデート**

- 本 SUP には LBUS アクセサリーソフトウェアは含まれておりません。ZMU-4、cforce mini モータ、cforce Plus モ ータ、マスターグリップ、オペレータコントロールユニット OCU-1、LCUBE などのアクセサリーは、SUP アップ デート中のカメラに接続されていても、アップデートされることはありません。
- LBUS アクセサリーをアップデートするには、ARRI ウェブサイトからダウンロードした LBUS デバイス用のアップ デートファイルを USB スティックの ARRI/ECS/にコピーし、カメラに挿入します。次に、カメラの LBUS コネク ターに LBUS デバイスを接続し、カメラのメニューから MENU > System > Update > Update LBUS Devices... を選択するとアップデートが開始されます。

### <span id="page-4-0"></span>**ダウンデートに関する注意点**

ALEXA 35 カメラを以前のバージョンにダウンデートすることは可能です。

- S/N 6849 以降の MVF-2 および S/N 273xxxxx 以降の Compact Drive 2TB は、SUP 1.0.4 以降の ALEXA 35 に のみ対応しています。
- ALEXA 35 SUP 1.X 以降はフィールドテストバージョン (0.8.X)とはセンサーキャリブレーションが異なるため、 フィールドテストバージョンにはダウンデートしないでください。

### <span id="page-4-1"></span>**Codex Compact Drive 1TB のアップデートに関する注意点**

既存の Codex Compact Drive 1TB を ALEXA 35 で継続運用するには、アップデートを行う必要があります (新しく出 荷されるドライブは不要です)。ファームウェアの古いドライブがカメラに挿入されると、アップデートプロンプトが表 示されます。終了後もカメラはアップデートモードを維持するため、複数のドライブを続けてアップデートすることがで きます。通常の運用モードに戻すには、カメラを再起動します。

注:ドライブのデータはすべて非可逆的に消去されます。アップデート前にデータをバックアップしてください! 注:アップデートされた Compact Drive 1TB と新しい Compact Drive 2TB は SUP 7.1.1 の ALEXA Mini LF でサポー トされます。

## <span id="page-4-2"></span>**互換性のあるソフトウェアとサンプルフッテージ**

- サードパーティソフトウェアと ALEXA 35 への対応リストは、下記の URL からご覧いただけます。すべてのソフト ウェアは必ず最新版を使用してください。 <https://www.arri.com/en/learn-help/learn-help-camera-system/alexa-35-workflows>
- ALEXA 35 で収録したファイルの編集や Look を作成するには、ARRI Reference Tool (ART)の最新版を使用して ください。ALEXA 35 SUP 1.2.0 は、ART 1.1.0 以降で問題なく動作することが確認されています。ARRIRAW Converter は、ALEXA 35 のファイルに対応していません。

<https://www.arri.com/en/learn-help/learn-help-camera-system/tools/arri-reference-tool>

- ALEXA 35 SUP 1.1.0 以降は、SUP 1.3 以前の Hi-5 および SUP 1.2.1 以前の RIA-1 と互換性がありません。ALEXA 35 SUP 1.2.0 で使用する場合、Hi-5、RIA-1 ともに SUP 2.0 以降にアップデートする必要があります。
- ALEXA 35 SUP 1.2.0 は、Camera Access Protocol (CAP) version 1.10 をサポートしています。
- Codex USB-C コンパクトドライブリーダまたはコンパクトドライブアダプター付き SXR キャプチャードライブド ックを利用して、コンパクトドライブからデータを正常に転送するには、macOS X バージョン 10.15.7 以降が必要 です。古いバージョンの macOS を使用すると、9.66 GB を超えるファイルをコピーした際にエラーが発生します。
- MXF/Apple ProRes 映像を Apple QuickTime Player で再生するには、macOS X バージョン 10.15 以降に Apple MXF プラグイン ("Pro Video Formats 2.2.4"に同梱)をインストールする必要があります。
- ALEXA 35 カメラで撮影されたサンプルフッテージは下記の URL からダウンロードできます。 <https://www.arri.com/en/camera-systems/cameras/alexa-35>

## <span id="page-5-0"></span>**オンラインレジストレーション**

オンラインカスタマーレジストレーションをまだ行っていない場合、下記の URL からお持ちのカメラをご登録してくだ さい。今後、ソフトウェアアップデートなどの最新情報を速やかにお送りいたします。また、ARRI ALEXA 35 のご購入 後 1 ヶ月以内にご登録いただければ、1 年間の延長保証が無料で受けられます。 [https://www.arri.com/en/technical-service/extended-warranty-and-service-contracts/camera-](https://www.arri.com/en/technical-service/extended-warranty-and-service-contracts/camera-systems/productregistration)

[systems/productregistration](https://www.arri.com/en/technical-service/extended-warranty-and-service-contracts/camera-systems/productregistration)

## <span id="page-6-0"></span>**B. 新機能**

## <span id="page-6-1"></span>**カメラコントロールモニター CCM-1 のサポート**

カメラコントロールモニター CCM-1 は、ALEXA 35 や ALEXA Mini LF のすべてのカメラコントロールメニューにアク セスすることができるオンボードモニターです。7"の IPS LCD に表示される、高輝度でコントラストの高い HD 映像は、 太陽光の下でも角度を問わず高い視認性を提供します。CCM-1 は、MVF-2 と同様にカメラの VF コネクターに接続する ことで、ARRI の正確で繊細な色を表示することができます。ALEXA 35 の SUP 1.2.0 では CCM-1 による MVF-2 の置 き換えが、SUP 1.2.1 (2023 年 Q4)では CCM-1 と MVF-2 の併用が可能になります。すべての機能は、タッチスクリー ンまたはボタンとジョイスティックを使って、片手で操作できます。

CCM-1 のユーザボタンは CCM-1 本体またはカメラから設定可能です。

MVF-2 MENU > User Buttons > Monitor User Buttons

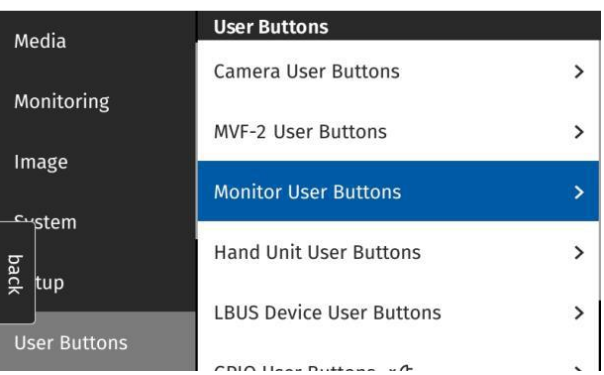

CCM-1 は CAP プロトコル経由でカメラにアクセスします。CAP サーバに接続され次第自動的に ON になるため、CAP のパスワードはデフォルトから変更することを推奨しています。VF ケーブル経由で接続する場合、CAP パスワードは求 められません。

# <span id="page-6-2"></span>**マルチビューファインダー MVF-2 のタッチ機能**

マルチビューファインダー MVF-2 のフリップアウトモニターをタッチで操作できるようになりました。タッチ機能はデ フォルトでオンになっており、MENU > System > Buttons + Display から変更できます。 この機能追加に従い、メニューの一部に変更が行われています (詳細は後述)。

画面を左右フリックすることでライブビューとメニュースクリーンの入れ替えが可能です。

また、MVF-2 のロックスイッチでタッチスクリーンもロックされるようになりました。

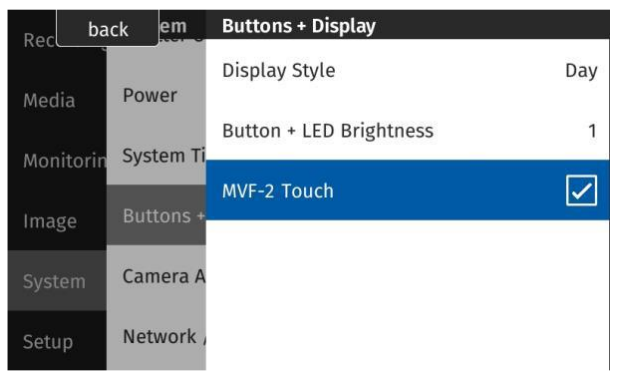

## <span id="page-7-0"></span>**メディア消去時のワーニングの変更**

### MVF-2 MENU > Media > Erase Media

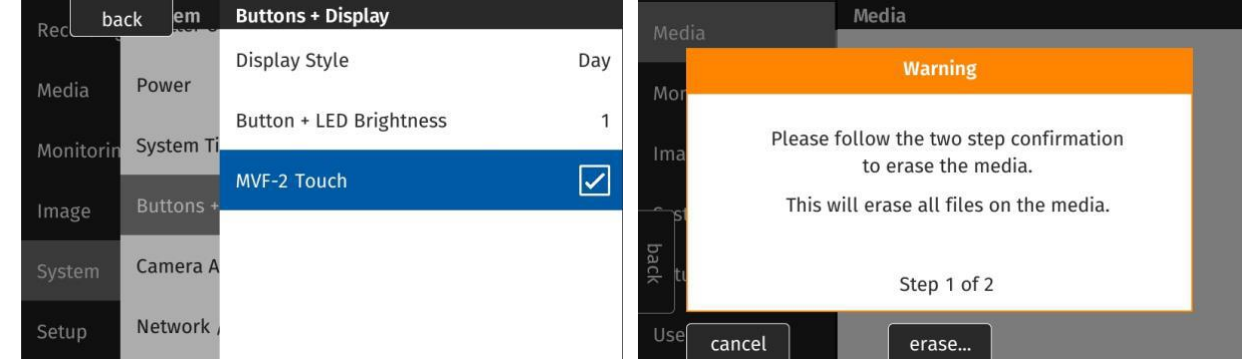

MVF-2 のフリップアウトモニターに表示される、メディア消去時のワーニングが変更されました。消去しようとしてい るメディアにクリップが保存されている場合は背景が赤、保存されていない場合はオレンジで表示されます。 また、誤動作による消去を防ぐため、消去のステップが 2 段階になりました。

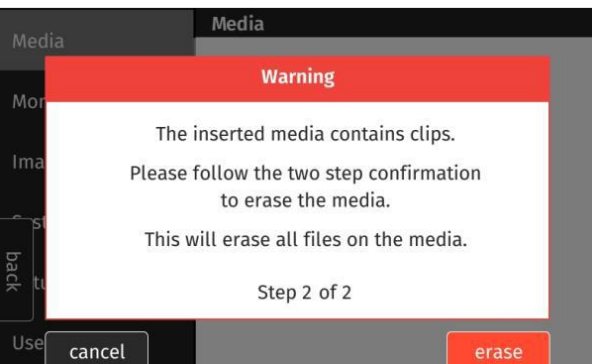

## <span id="page-7-1"></span>**オーディオゲイン GUI の改善**

MVF-2 MENU > Recording > Audio Recording > Gain Levels

オーディオゲインスクリーンが変更され、現在の設定、チャンネルやモニタリングの状態が一括で表示されるようになり ました。ゲインレベルは、MVF-2 のクリックホィールまたはスクロールバーをドラッグにより操作できます。

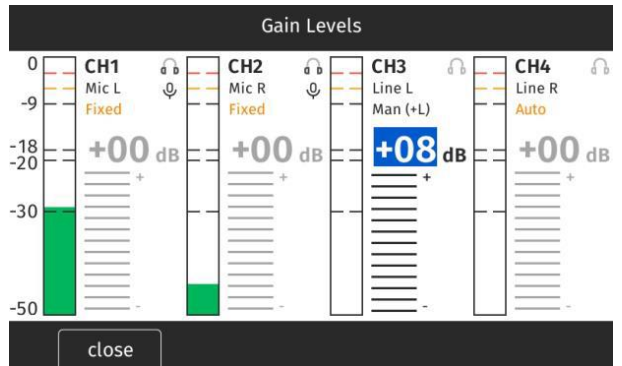

### <span id="page-8-0"></span>**数値入力方法の改善**

ホワイトバランスや FPS の設定において、タッチスクリーンで数値が入力できるようになりました。現在選択している 値をスクロールバーで増減でき、数値のタップまたは Confirm ボタンを押すと次の桁に移動します。

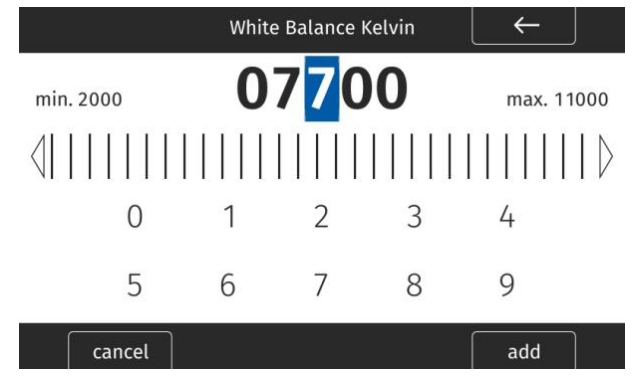

## <span id="page-8-1"></span>**WPA-3 クライアントモードのサポート**

WPA-3 セキュリティ規格に準拠した WiFi に接続できるようになりました。デフォルト設定では、パスワードの誤りに よる接続ミスに対してワーニングが発生しないためご注意ください。

### <span id="page-8-2"></span>**電源オフ時の ND フィルター位置の変更**

カメラの電源をオフにする際に、ND フィルターが、衝撃に対してより安全な位置 (ゲートからフィルターが見えない位 置)に移動するようになりました。このため、シャットダウンには従来よりも 1 秒長くかかります。カメラが起動すると、 フィルターは従前の位置に戻りますが、起動時間は以前と変わりません。

## <span id="page-8-3"></span>**収録中のレンズモータキャリブレーションのスキップ**

ALEXA 35 では、キャリブレーション済みのモータやレンズを装着したままカメラを再起動すると、再度のキャリブレー ションをスキップすることができます。今回のアップデートで、収録中でもこのスキップを行えるようになりました。 レンズが外されたことをカメラが検知した場合、モータは必ずキャリブレーションし直す必要があり、収録の有無を問わ ず、スキップすることはできません。

# <span id="page-9-0"></span>**C. バグフィックスと安定性の向上**

このアップデートには、下記のバグフィックスと安定性の向上が含まれています。

- USB スティックのフォルダー構造作成時に、ECS フォルダーが自動で生成されるようになりました。
- レンズデータが供給されていない場合、フォーカス距離のオーバーレイが表示されなくなりました。
- ZMU-4 を取り外した時にカメラが再起動する問題が修正されました。
- 一部のカメラで電子レベラーがリセットできなかった問題が修正されました。
- アクティブなフレームライン (A/B/C)がセットアップファイルに保存されるようになりました。
- ソフトウェア・アップデート・パッケージのファイルサイズが約 200MB 小さくなりました。
- 現バージョンの ARRI Frame Line and Lens Illumination Tool で作成した、スケーリング付きのアナモフィック フレームラインが正しく表示されるようになりました。

# <span id="page-10-0"></span>**D. 既知の問題 (ソフトウェア)**

### <span id="page-10-1"></span>**アクセサリー**

#### • **Camera Control App で FPS Preset が使用できない**

現在、Camera Control App では"FPS Preset"のフレームレートは設定できません。

#### • **Hi-5 から Enhanced Sensitivity を設定できない**

現在、Hi-5 から Enhanced Sensitivity の数値を選択することはできません。ES モードを使用する場合、ユーザボタン、 ビューファインダー、Web Remote のいずれかで選択してください。

#### • **一部の/i レンズ装着時に WCU-4 が再起動を繰り返す**

一部の Cooke /i プロトコルを使用するレンズを装着すると、WCU-4 が再起動を繰り返すことがあります。レンズマウ ントを無効にし、LDA テーブルを使用してください。この問題は WCU-4 SUP 3.3.26 で解消されます。

#### • **CAM 経由での RIA-1 アップデート**

ALEXA 35 と RIA-1 の CAM コネクターを接続した状態で、カメラからアップデートを行うと失敗することがあります。

### <span id="page-10-2"></span>**レンズ**

#### • **一部の/i レンズのレンズスケール表示に問題がある**

Cooke /i プロトコルを使用する一部のレンズで、レンズスケールが表示されなかったり、正しく表示されないことがあ ります。これらのレンズを使用する場合、LDA テーブルを用意してください。

### <span id="page-10-3"></span>**モニタリング**

#### • **カメラ再起動後、MVF-2 に ARRI ロゴとカラーバーが表示され続ける**

稀に、カメラの起動が完了しても、MVF-2 のフリップアウトモニターに ARRI ロゴが、OLED アイピースにカラーバー が表示され続けることがあります。場合によっては、真っ暗なままになることもあります。 カメラを再起動すると、問題が解決します。

#### • **ホットプラグした MVF-2 にフリッカーが発生する**

MVF-2 をホットプラグすると、アイピース内の最初のラインに短時間フリッカーが発生します。この症状は 2 秒ほどで 消え、収録映像には影響しません。

#### • **マスターマグニフィケーション使用時、サラウンドビューにフレームラインが表示されることがある**

マスターマグニフィケーションとサラウンドビューを組み合わせて使用すると、サラウンドビューに表示されないはず のフレームラインが表示されることがあります。

#### • **6G オーバーレイが消える**

ステータスインフォが OFF の状態で、SDI フォーマットを 1.5G から 6G に変更すると、SDI オーバーレイが消えます。 SDI Image の clean と processed を切り替え直すと再び表示されます。

#### • **ユーザボタンでの SDI/VF デスクィーズができない**

現在、デスクィーズ機能をアサインできるユーザボタンはありません。将来的に追加される予定です。

#### • **旧バージョンの Frame Line and Lens Illumination Tool で作成したアナモフィック・フレームライン**

アナモフィックに設定されたプロジェクトにおいて、スケーリングが有効なフレームラインを使用している場合、旧バー ジョンの FLT で作成したフレームラインではスケーリングが適用されないため、シェーディングができません。この場 合、最新バージョンの FLT でフレームラインを作成し直してください。

#### • **外部 LUT によりオーバーレイの彩度が低下する**

外部モニタリングデバイスに適用された LUT により、カメラオーバーレイの彩度が低下し、STBY と REC の表示が区別 しづらくなることがあります。MENU > MONITORING > SDI > SDI 1 PROCESSING > OVERLAYS > OVERLAY BRIGHTNESS からオーバーレイの輝度を下げることで、この問題が軽減されます。

#### • **MVF-2 OLED の映像がマゼンタに変色する**

まれに、MVF-2 OLED の映像がマゼンタに変色することがあります。SDI 出力や収録映像には影響しません。

#### <span id="page-11-0"></span>**再生**

#### • **再生映像が小さい**

マグニフィケーションやサラウンドビューを使用していると、収録やスタンバイ時のものよりも小さい映像が表示され ることがあります。

#### • **Hi-5 または ZMU-4 接続時のプレイバックモード**

カメラに Hi-5 (SUP 問わず)または ZMU-4 が接続されている時に、何らかの方法で収録を開始することでプレイバック モードを抜けると、カメラが収録を開始できない状態になります。この場合、カメラを再起動してください。 MVF-2 の再生ボタンを長押しするか、Hi-5 の"back"を押してプレイバックモードを抜けた場合、このエラーは発生しま せん。このバグはのちの SUP で解消される予定です。

#### • **再生時のオーディオレベル**

オーディオ付きのクリップを再生すると、MVF-2 のヘッドフォン出力は、ライブ/収録時よりも 3dB 小さくなります。

#### • **CAP 経由でのクリップへのアクセス**

CAP 経由で再生をする場合、メディア内でアクセスできるクリップは 270 に制限されます。それ以降のクリップを再生 したい場合、再度ディスプレイを使用してください。

#### • **再生モード終了後、カメラが反応しなくなる**

ユーザボタンで Check last clip または Playback を選択し、再生モードを終了した後、カメラが入力に反応しなくなる ことがあります。カメラは最大 4 秒後に元の状態に戻ります。

#### <span id="page-12-0"></span>**リモートコントロール**

#### • **再生中に収録を開始すると同期ズレが発生する**

TC IN または SYNC IN で複数のカメラが同期している状態で、いずれかのカメラが再生中に収録を開始した場合、その カメラに 1 フレーム分の同期ズレが発生します。すべてのカメラがスタンバイ状態であることを確認してから収録を開 始してください。

#### • **ZMU-4 経由でカメラに接続した OCU-1 はオーバーライドを終了できない**

OCU-1 や Master Grip と ZMU-4 を組み合わせて使用する場合、一部の状況ではオーバーライド機能を使用できません。

- ワイヤレスコントロールユニットは、オーバーライドをサポートしていません。そのため、OCU-1 や Master Grip をクライアントモードで ZMU-4 に接続した場合、オーバーライド機能は使用できません。
- 現在、ALEXA Mini や Mini LF に OCU-1 や Master Grip が有線接続されている状態では、ZMU-4 カメラにリモー ト接続しても、オーバーライド機能は使用できません。

ZMU-4 を CAM to EXT ケーブルのみでカメラに接続するか、対応する軸を OCU-1 でのみ制御するように設定する (Hi-5 の Menu > Control Setup で該当する軸を無効化する)ことで、この症状を回避できます。

# <span id="page-13-0"></span>**E. 既知の問題 (ハードウェア)**

#### • **BNC コネクターの脱落**

一部の ALEXA 35 では、BNC ケーブルを誤った角度で取り外そうとすると、BNC コネクターが脱落するおそれがありま す。破損を防ぐためには、できるだけコネクターをまっすぐ引き抜いてください。この問題は、S/N 62000 ~ 62400 の機体でのみ発生します。

脱落したコネクターは、購入者、レンタルハウス、ディーラ、ARRI サービスセンターで交換可能です。万が一のために、 コネクターの交換品を ARRI に無償で依頼することができます。以下の URL から、コネクターの交換方法を確認してく ださい。

<https://arri.academy/SE-replacing-bnc-connectors-alexa35>

# <span id="page-14-0"></span>**F. アップデート手順**

## <span id="page-14-1"></span>**ソフトウェア・アップデート・パッケージ (SUP)のダウンロード方法**

ソフトウェア・アップデート・パッケージのダウンロードセクション (以下の URL)から SUP ファイルをダウンロード することができます。USB スティックを用いて、下記の方法で SUP をカメラにインストールしてください。 <https://www.arri.com/en/technical-service/firmware/software-and-firmware-updates-for-cameras>

### <span id="page-14-2"></span>**SUP 1.2 のインストールに失敗した場合**

古い ALEXA 35 の SUP に含まれる LPL レンズマウント用ソフトウェアのバグにより、ALEXA 35 SUP 1.2 のアップデ ートが 1 度で成功しないことがあります。その場合、再度アップデートを行ってください。

## <span id="page-14-3"></span>**カメラのアップデート方法**

ALEXA 35 のソフトウェア・バージョンアップは USB スティックを使って行います。ソフトウェア・アップデート・パ ッケージ (SUP)はカメラ本体と、カメラに接続されているビューファインダー (MVF-2)、レンズマウントをアップデー トします。

アップデートは MVF-2 内のメニューまたは Web Remote 経由で実行することができます。Web Remote を使用する には、WiFi またはイーサネット (要 K2.72021.0 ALEXA Ethernet/RJ-45 Cable KC-153-S)ケーブルで PC にカメラを 接続し、ウェブブラウザで http://mini35-xxxxx.local (xxxxx はカメラのシリアルナンバー)にアクセスします。Web Remote の詳細についてはユーザマニュアルをご覧ください。

- ・ ダウンロードしたファイル (\*.zip)を解凍し、2 種類のアップデートファイル (\*.SWU と\*.lic)を展開します。
- ・ USB スティックを exFAT ファイルシステムでフォーマットします。
- ・ USB スティックを ALEXA 35 に接続して、MVF-2 のカメラメニューから MENU > Media > Prepare USB medium を選択し、CONFIRM を押すことで、USB スティック内に必要なフォルダー構造が生成されます。
- ・ コンピュータに USB スティックを接続し、ARRI/ALEXA35/SUP のフォルダーに\*.SUP ファイルを配置します。 同様に、ARRI/ALEXA35/LICENSES フォルダーに\*.lic ファイルを配置します。
- ・ SUP にはカメラボディだけではなく、ビューファインダー MVF-2 や LPL レンズマウント用のアップデートファ イルが含まれています。そのため、アップデートを行うときは、MVF-2、LPL レンズマウントをカメラに装着して ください。
- ・ アップデート中に電源が切れないよう、カメラを可能なら安定電源、またはフル充電されたバッテリーに接続して ください。
- ・ Menu > Setup > Factory Reset...からファクトリーリセットを行います。
- ・ USB スティックをカメラに接続し、MENU > System > Update Camera...を選択します。
- ・ リストから適切な SUP ファイルを選択し、ジョグホィールを押します。
- ・ メッセージが表示されたら INSTALL を押し、インストールを準備します。
- ・ CONFIRM を押し、インストールを開始します。
- ・ アップデート状況を示すスクリーンがカメラに表示されます。カメラが再起動するまでオフにしたり電源を取り 外さないでください。
- ・ アップデート終了後、成功のメッセージが表示されます。アップデートは最大 20 分ほどかかることがあります。
- ・ Menu > System > System Time & Date で正しいタイムゾーンを選択してください。

#### **NGC Image Technology Inc.**

・ アップデート時にカメラに MVF-2、LPL レンズマウントが接続されていなかった場合、それらのデバイス用のソ フトウェアがカメラに保存されます。これらのデバイスが次にカメラに接続されたときにソフトウェアが古けれ ば、カメラがアップデートを推奨します。

#### 本件に関するお問い合せ:

※ 製品の仕様、外観は予告なしに変更することがあります ※消費税は、資産譲渡時の税率を適用し加算されます

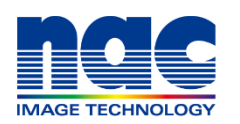

禁止 ナックィメージテクノロジー 制作営業部 ダイヤルイン:03-3796-7901 https://www.nacinc.jp

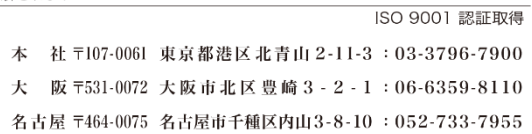